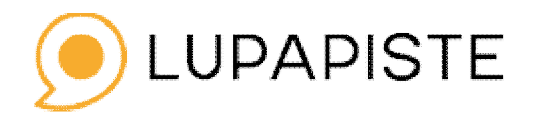

**Sähköisen asioinnin vaiheet** 

Sähköiseen lupa-asiointiin rekisteröidytään pankkitunnusten avulla. Jokaisen rakennuspaikan haltijan tulee olla kirjautuneena osalliseksi hankkeella. Kiinteistön omistaja voi perustaa hankkeen, mutta tämän jälkeen toivomme, että pääsuunnittelija valtuutetaan hankkeelle ja hän jatkaa hakemuksen täydentämistä.

**Lupapisteessä asian käsittely jakautuu eri vaiheisiin.** 

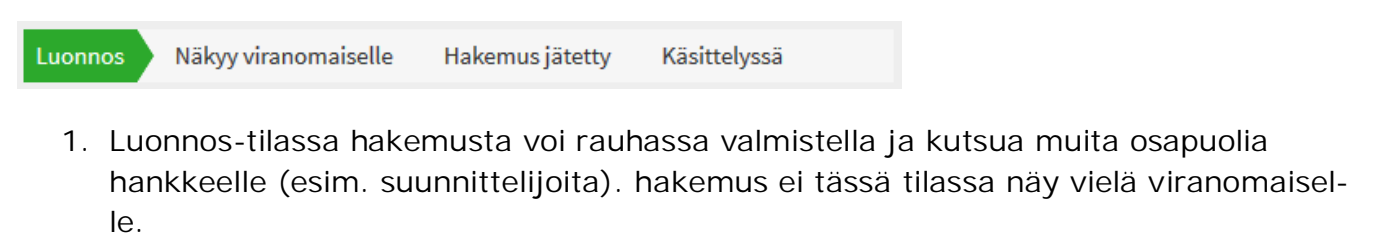

Näkyy viranomaiselle Hakemus jätetty Käsittelyssä

2. Hakemus siirtyy Näkyy viranomaiselle –tilaan, jos kysyt neuvoa viranomaiselta keskusteluketjussa. Tällöin hakemuksesi sananmukaisesti näkyy viranomaisella ja siihen voidaan viranomaisen puolelta liittää liitteitä (esim. viralliset tarvittavat kartat). Tässä tilassa osapuolet ja viranomainen voivat keskustella hankkeesta, mutta hakemusta ei ole vielä virallisesti jätetty vireille.

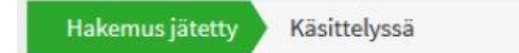

3. Hakemus jätetään viranomaisen käsiteltäväksi ja vireille Hakemuksen jättäminen – välilehdeltä. Vasta nyt hakemus on virallisesti jätetty vireille ja vireille tulopäivä näkyy Hakemus jätetty –kohdassa.

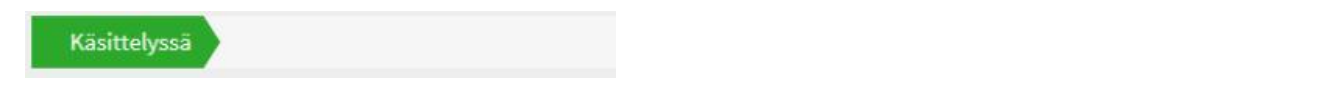

4. Käsittelyssä –tilassa hakemus on siirretty viranomaisen taustajärjestelmään päätöksen tekoa varten. Käsittelyssä –tilassa hakemusta ei enää voi muuttaa.

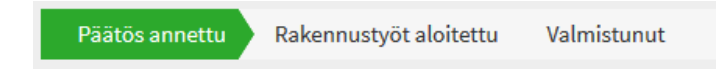

5. Hakijan sähköpostiin tulee ilmoitus, kun päätös on käsitelty. Huomioi, että päätökseen on merkitty päätöksenantopäivä, jonka jälkeen hankkeelle liitetyt suunnitelmat vasta leimataan. Nämä sähköisesti leimatut suunnitelmat tulee toimittaa rakennusvalvontaan arkistoitavaksi.